**Discription English**

Installation<br>That all devices.<br>- Connect the HDMI<sup>ns</sup> source device to the HDMI<sup>ns</sup> input of the splitter,<br>labelled Input (1). Indication LED (3) burns if power is on.<br>- Connect up to 2 HDMI<sup>ns</sup> screens to the splitter, la

## 1 Audio/video Input port **E HDMI™ Output port** Indication LED input Indication LED output IR Channel Selection switch Power switch Power connection Power adapter 10 Remote control

• All connected screens now show the same source signal. The indication output LEDs show which outputs are connected (4). • The reset switch (5) enables you to reset all settings if necessary.

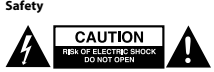

## • Only use indoors • Only use attached AC/DC adapter

· Do not use in a humid enviro

**Cleaning and maintenance**

## **Warning!** • Do not use cleaning solvents or abrasives.

• Do not clean the inside of the device.<br>• Do not attempt to repair the device. If the device does not operate correctly, replace it with a new device.<br>• Clean the outside of the device with a soft, damp cloth.<br>• Device is

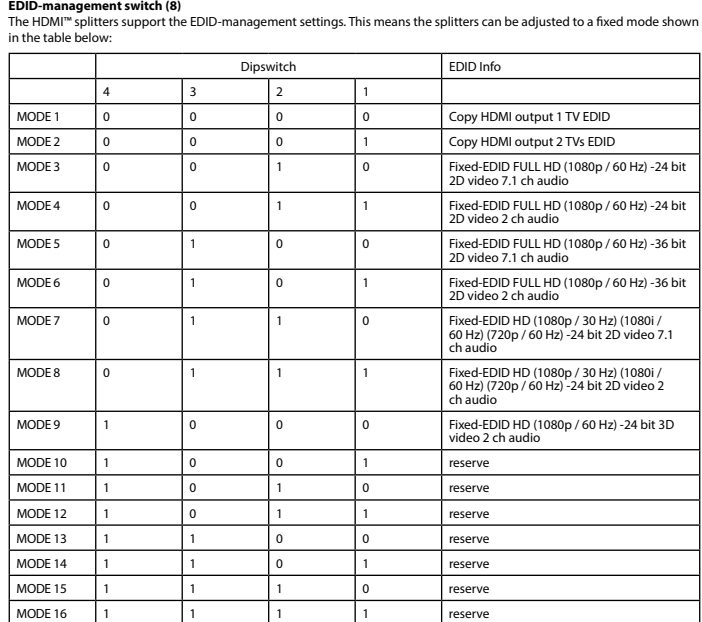

**EDID-schakelaar (8)** steunen de EDID-functie. Dit betekent dat de splitters ingesteld kunnen worden op een vooraf een

**Beschrijving Nederlands** 1 HDMI™-ingang 2 HDMI™-uitgang 3 HDMI™-ingangsindicator-LED 4 HDMI™-uitgangsindicator-LED Herstelknop Stroomingang Servicepoort EDID-schakelaar 9 Stroomadapter 5 V / 2 A

**Installatie**<br>• Sluit het HDMI™-bronapparaat aan op de HDMI™-ingang van de splitter, genaamd 'HDMI INPUT' (1). Indicatie-LED (3) brandt

als apparaat is ingeschakeld.<br>- Sluit max. 3 HDMI'''-schermen aan op de splitter, genaamd 'HDMI Out 1'-- 'Out 2' (2).<br>- Sluit met ronde uiteinde van de stroomadapter aan op de DC-ingang (6) van de schakelaar.<br>- Stekk het s

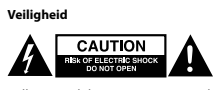

• Alleen geschikt voor toepassingen binnenshuis. • Gebruik alleen de meegeleverde AC/DC-adapter. • Gebruik niet in een vochtige omgeving.

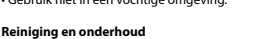

**Waarschuwing!**

• Gebruik geen schoomnaakmiddelen of schuurmiddelen.<br>• Nooit de binnenkant van het apparaat reinigen.<br>• Probeer het apparaat niet te reparaeren. Als het apparaat niet goed werkt, vervang het dan door een nieuw exemplaar.<br>•

vooraf ingestelde waarde. Zie de tabel.

Dipswitch EDID Info

• Uso exclusivo en interiores • Utilice sólo el adaptador CA/CC suministrado. · No use el dispositivo en entornos húmed

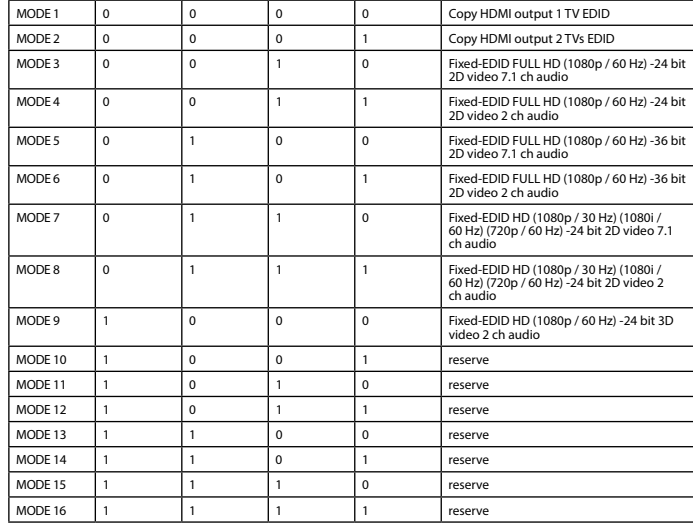

4 3 2 1

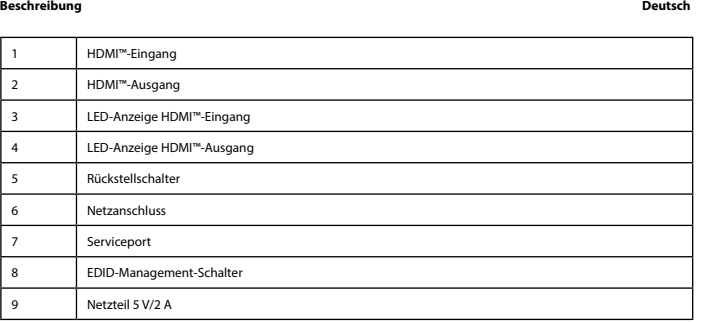

I**nstallation**<br>• Schalten Sie alle Geräte aus.<br>• Schließen Sie das HDMI™-Quellgerät an den HDMI™-Eingang des Splitters an,<br>der mit Input (1) gekennzeichnet ist. LED-Anzeige (3) leuchtet bei eingeschalteter Stromversorgung.

• Alle angeschlossenen Bildschirme zeigen das gleiche Quellsignal. Die LED-Ausgangsanzeige (4) zeigt an, wie viele<br>Ausgänge angeschlossen sind.<br>• Über den Rückstellschalter (5) können Sie bei Bedarf alle Einstellungen zurü

## Sicherheit<br>**A** GAUTION

• Mettez tous les appareils sous tension.<br>• Tous les écrans connectés montrent m • Tous les écrans connectés montrent maintenant le même signal source. Les voyants LED de sortie indiquent quelles sont les

sorties connectées (4). ricetees (+).<br>utateur de réinitialisation (5) vous permet de réinitialiser tous les paramètres si nécessaire.

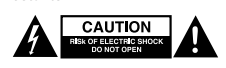

• Verwendung nur in Innenräumen • Nur den mitgelieferten AC/DC-Adapter verwenden • Nicht in Umgebungen mit hoher Luftfeuchtigkeit verwenden

**Reinigung und Pflege**

**Warnung!**<br>- Verwenden Sie keine Reinigungs- oder Scheuermittel.<br>- Reinigen Sie nicht das Innere des Geräts.<br>- Reinigen Sie nicht, das Gerät zu reparieren. Falls das Gerät nicht korrekt funktioniert, ersetzen Sie es bitte

**EDID-Management-Schalter (8)**<br>Die HDMI™-Splitter unterstützen die EDID-Management-Einstellungen. Das bedeutet, dass die Splitter auf einen der in der<br>untenstehenden Tabelle angezeigten festen Modi eingestellt werden könne

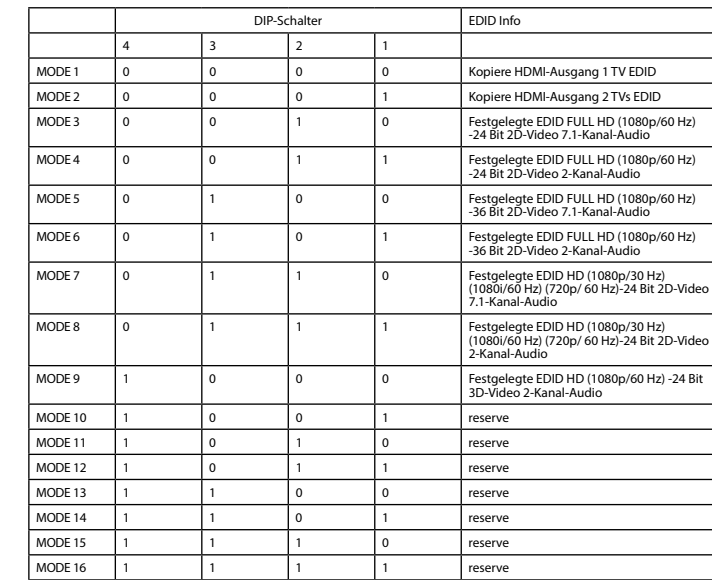

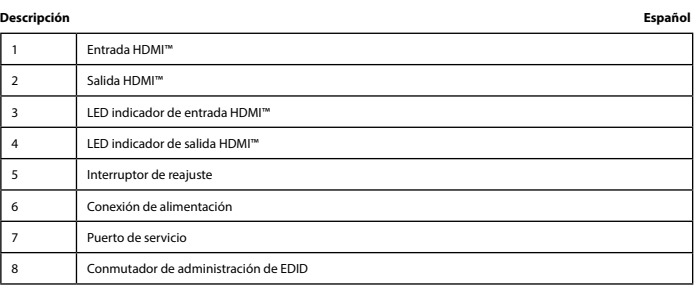

## 9 Adaptador de alimentación: 5 V / 2 A

**Instalación**<br>• **Anague todos los dispositivos.**<br>• Conecte el dispositivo de fuente HDMI™ al puerto de entrada HDMI™ del commutador,<br>• Conecte el dispositivo de fuente HDMI™ al commutador, con las leyendas OUT 1 ~ OUT 2 (2

• Encienda todos los dispositivos. • Todas las pantallas conectadas mostrarán la mismo señal de entrada. Los LED indicadores de salida mostrarán las salidas conectadas (4). • El interruptor reajuste (5) permite restablecer todos los ajustes si es necesario.

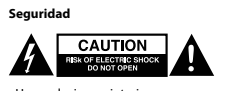

**Limpieza** y mantenimiento

## **¡Advertencia!** • No utilice disolventes de limpieza ni productos abrasivos.

• No limpie el interior del dispositivo.<br>• No intente reparar el dispositivo. Si el dispositivo no funciona correctamente sustitúyalo por uno nuevo.<br>• Limpie el exterior del dispositivo con un paño suave ligeramente humede

**Conmutador de administración de EDID (8)**<br>Los divisores HDMI™ son compatibles con la configuración de administración de EDID. Los divisores se pueden configurar<br>para un modo mixto según la tabla siguiente:

• Sluk alle enheder. • Slut HDMI™-kildeenheden til HDMI™-indgangen på splitteren,<br>mærket Input (1). LED-indikatoren (3) tændes, hvis strømmen er tilsluttet.<br>• Tilslut op til 2 HDMI™-skærme til splitteren, mærket OUT 1 ∼ OUT 2 (2).

## **Sikkerhed A CAUTION**

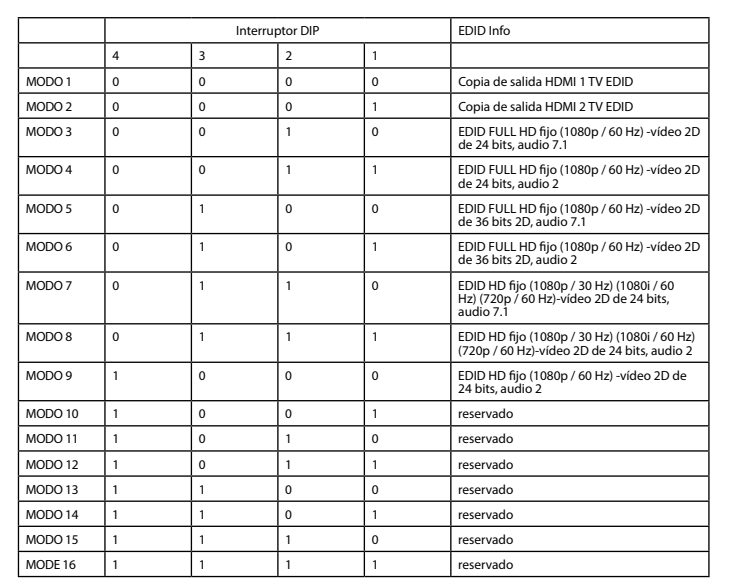

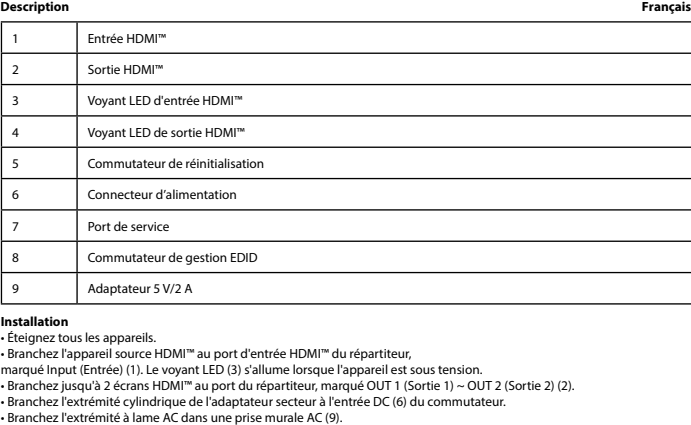

**Sécurité**

• Utilisez l'appareil en intérieur uniquement. • Utilisez uniquement l'adaptateur CA/CC fourni • N'utilisez pas l'appareil dans un environnement humide.

## **Nettoyage et entretien**

## **Avertissement !**

• N'utilisez pas de solvants ni de produits abrasifs.

• Ne nettoyez pas l'intérieur de l'appareil.<br>• N'essayez pas de réparer l'appareil. Si l'appareil ne fonctionne pas correctement, remplacez-le par un nouveau modèle.<br>• Nettoyez l'extérieur de l'appareil à l'aide d'un chiff

**Commutateur de gestion EDID (8)**

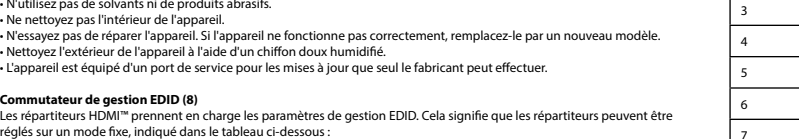

tabellen nedan: <u>Diplomation</u> Information of EDID of EDID of EDID of EDID of EDID of EDID of EDID of EDID of EDID of EDID of EDIDD of EDIDD of EDIDD of EDIDD of EDIDD of EDIDD of EDIDD of EDIDD of EDIDD of EDIDD of EDIDD of EDIDD of EDIDD

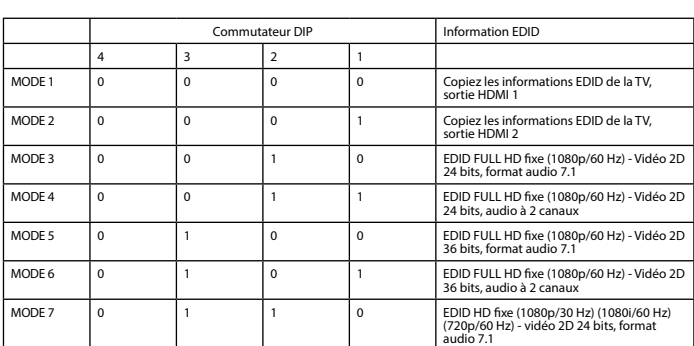

**A EAUTION** • Solo per uso interno • Utilizzare solo l'alimentatore AC/DC fornito in dotazione • Non utilizzare in ambienti umidi **Pulizia e manutenzione** 

# 8 7 3 4 5  $O$   $O$   $O$  $\bigcirc$

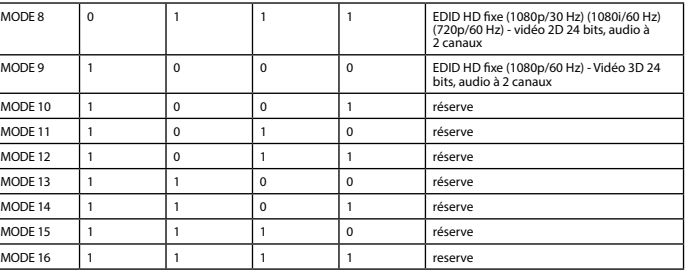

**Descrizione Italiano**

**Installazione**<br> **-** Spegnere tutti i dispositivi.<br>
- Collegare il dispositivo sorgente HDMI" all'ingresso HDMI" dello splitter,<br>
denominato ingresso (1). L'indicatore LED (3) è acceso se è alimentato.<br>
- Collegare la spin

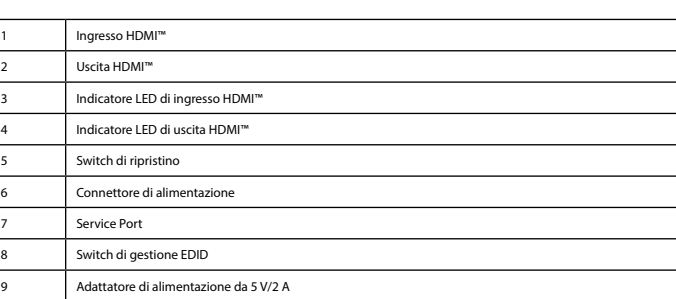

• Lo switch di ripristino (5) consente di ripristinare tutte le impostazioni, se necessario.

Switch

**Attenzione!**<br>- Non utilizzare solventi detergenti o abrasivi.<br>- Non pulire l'interno del dispositivo.<br>- Non cercare di riparare il dispositivo. Se il dispositivo non funziona correttamente, sostituirlo con uno nuovo.<br>- Pu

**Switch di gestione EDID (8)**<br>Gli splitter HDMI™ supportano le impostazioni di gestione EDID. Ciò significa che è possibile regolare gli splitter in un modo<br>fisso, come illustrato nella tabella seguente:

**Sicurezza**

 $\begin{array}{|c|c|c|}\n\hline\n&4 \\
\hline\n\text{MODALITÀ 1} & 0\n\end{array}$  $MODALITÀ 13<sub>1</sub>$  $MODALITA 14$  1

Entrada Saída H Comutador de Termina<br>Comutador de Reposição de reposição de reposição de reposição de reposição de reposição de reposição de reposição de reposição de reposição de reposição de reposição de reposição de reposição de reposi Ligação 7 Porta de serviço 8 | Interruptor de gestão EDID Transfor

Controlo

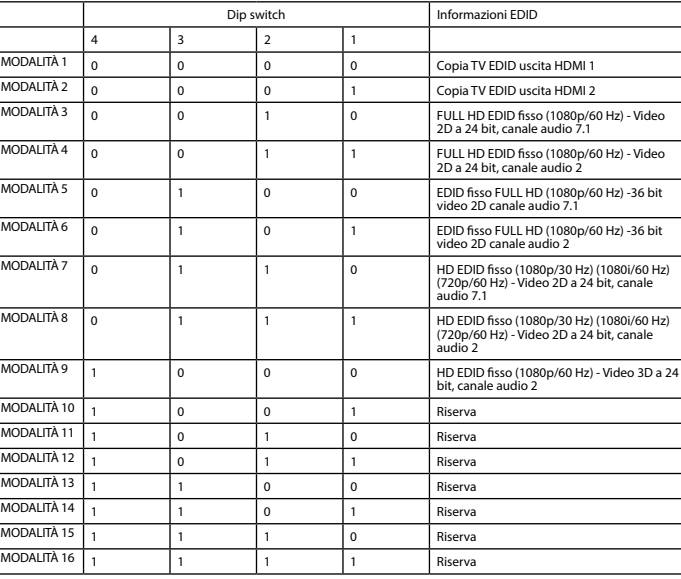

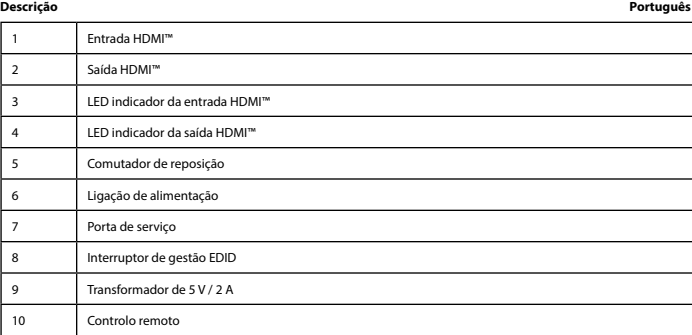

**Instalação**<br>• Desligue todos os dispositivos.<br>• Ligue o dispositivo de fonte HDMI™ à entrada HDMI™ do repartidor,<br>com a indicação l'pout (1). O LED de indicação (3) acende-se se estiver ligado.<br>• Ligue até 2 ecrás HDMI™

• Ligue todos os dispositivos. • Todos os ecrãs ligados apresentam agora o mesmo sinal de fonte. O LED de indicação de saída mostra que saídas estão ligadas (4).

• O interruptor de reposição (5) permite-lhe repor todas as definições, se necessário.

**A EXPLACEMENT A** 

**Segurança**

## • Utilizar apenas no interior • Utilizar apenas o adaptador CA/CC fornecido • Não utilizar em ambientes húmidos **Limpeza e manutenção**

**Aviso!**<br>- Não utilizar solventes de limpeza ou produtos abrasivos.<br>- Não limpar o interior do dispositivo.<br>- Não tentar reparar o dispositivo. Se o dispositivo não funcionar corretamente, deve ser substituído por um dispo

**Comutador com gestão EDID (8)**<br>Os repartidores HDMI™ suportam as definições de gestão EDID. Isto significa que os repartidores podem ser ajustados para<br>um modo fixo indicado na tabela abaixo:

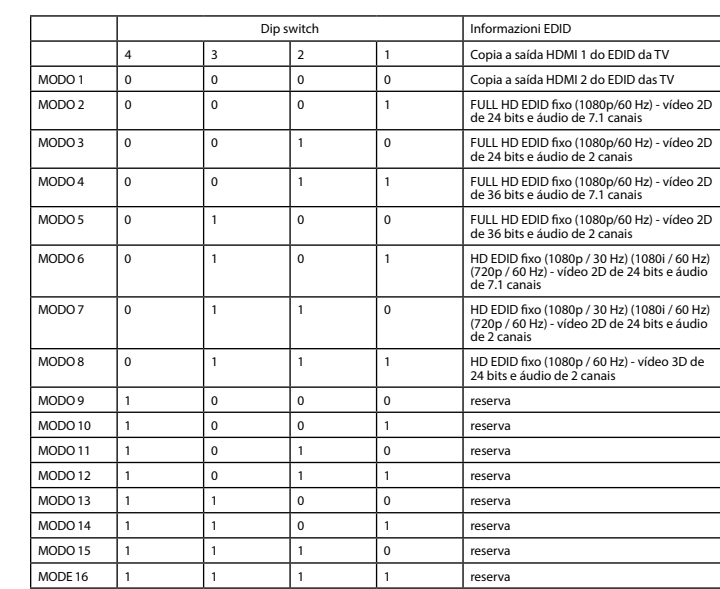

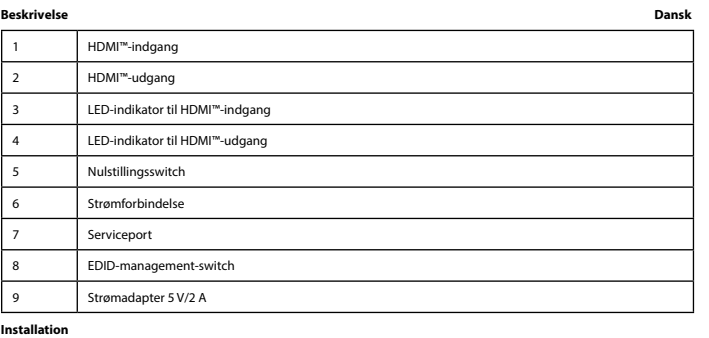

• Slut cylinderenden af strømadapteren til DC-indgangen (6) på switchen. • Slut AC-stikenden til en AC-stikkontakt (9) • Tænd for alle enheder.

• Alle tilsluttede skærme viser nu det samme kildesignal. LED-udgangsindikatorerne viser, hvilke udgange der er tilsluttet (4). • Med nulstillingsswitchen (5) kan du efter behov nulstille alle indstillinger.

• Kun til indendørs brug • Brug kun den medfølgende AC/DC-adapter • Brug den ikke i fugtige miljøer

**Rengøring og vedligeholdelse**

**Advarsel!** • Brug ikke opløsningsmidler eller slibende rengøringsmidler.

• Rengør ikke enheden indvendigt. • Forsøg ikke at reparere enheden. Hvis enheden ikke fungerer korrekt, skal du udskifte den. • Rengør enheden udvendigt med en blød, fugtig klud.

• Rengør enneden udvendigt med en blød, fugtig klud.<br>• Enheden er udstyret med en serviceport til opdateringer, som kun kan udføres af producenten

**EDID-management-switch (8)**<br>HDMI™-splitterne understøtter EDID-management-indstillingerne. Det betyder, at splitterne kan justeres til en fast tilstand,<br>som vist i tabellen nedenfor:

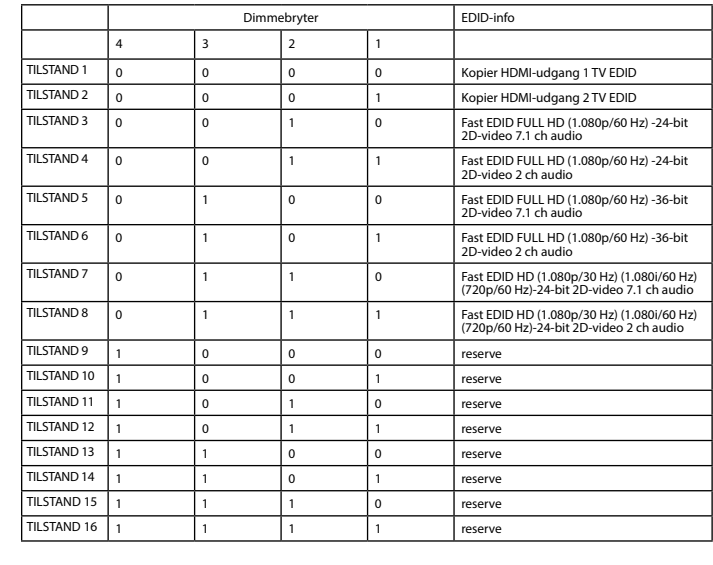

## **Beskrivelse Norsk**

HDMI<sup>™-</sup>inngang

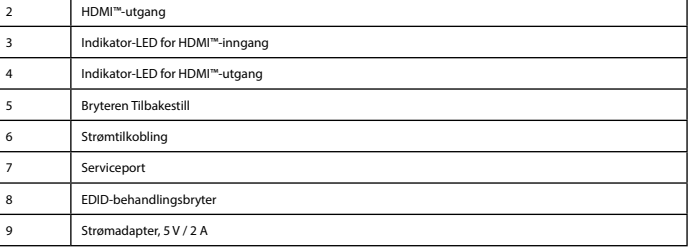

Installation<br>• Slå av alle enheter.<br>• Koble HDMI™-kildeenheten til HDMI™-inngangsporten på splitteren,<br>• Koble HDMI™-kildeenheten til splitteren, som er merket OUT 1 ~ OUT 2 (2).<br>• Koble rorenden av strømadapteren til Spli

• Slå på alle enheter.

• Alle tilkoblede skjermer viser nå samme kildesignal. Indikasjonsutgangs-LED-ene viser hvilke utganger som er tilkoblet (4).<br>• Med bryteren Tilbakestill (5) kan du tilbakestille alle innstillinger om nødvendig.

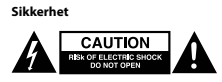

• Skal kun brukes innendørs. • Bruk bare den fastmonterte AC/DC-adapteren. • Skal ikke brukes i fuktige omgivelser.

## **Rengjøring og vedlikehold**

**Advarsel!**<br>- Ikke bruk rensemidler eller skuremidler.<br>- Ikke rengjør innsiden av enheten.<br>- Rengjør enhetens utside med en myk, fuktig klut.<br>- Rengjør enhetens utside med en myk, fuktig klut.<br>- Enheten er utstyrt med en s

**EDID-behandlingsbryter (8)**<br>HDMI™splitterne støtter innstillingene for EDID-behandling. Dette betyr at splitterne kan justeres til en fast modus vist i<br>tabellen nedenfor:

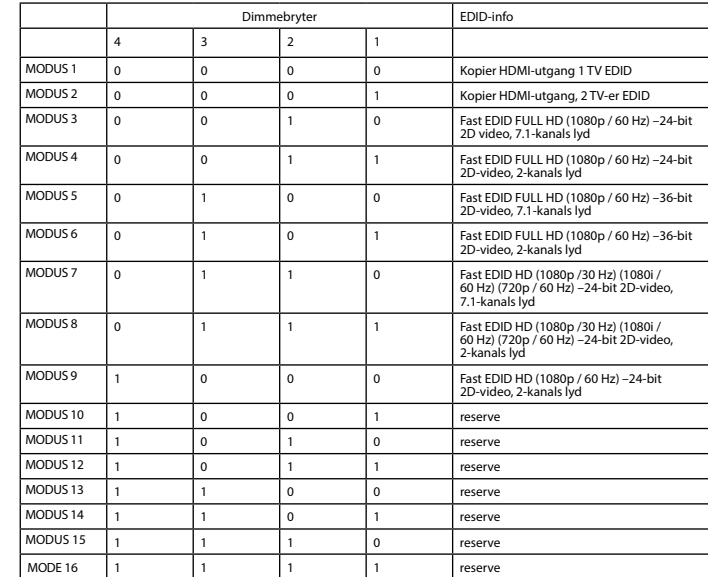

## **Beskrivning Svenska**

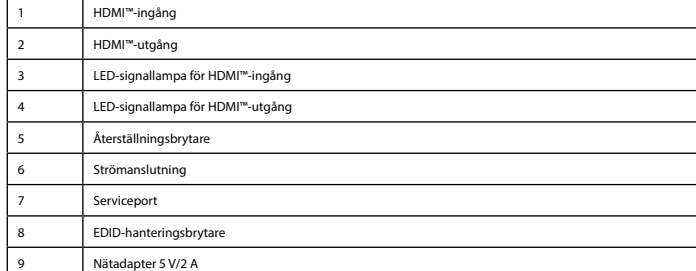

## **Installation** • Slå av alla enheter.

• Anslut HDMI™-källenheten till HDMI™ ingången på splittern,

märkt Input (1). LED-signallampan (3) lyser när strömmen är på.<br>• Anslut upp till 2 HDMI™-skärmar till splittern, märkt OUT 1 ∼ OUT 2 (2).<br>• Sätt in nätadapterns kontakt i brytarens DC-ingång (6).<br>• Sätt in AC-kontakten i

• Slå på alla enheter.

• Alla anslutna skärmar visar nu samma källsignal. LED-signallamporna för utgångar visar vilka utgångar som är anslutna (4). • Med återställningsknappen (5) kan du återställa alla inställningar vid behov.

## Säkerhet<br>**A** BECOMBED SEARCHES AND RESPONDED A BECOMBED SEARCHEST AND RESPONDED A SAMPLE SEARCHEST AND RESPONDED A SAMPLE SEARCHEST A SAMPLE SEARCHEST AND RESPONDED A SAMPLE SEARCHEST AND RESPONDED A SAMPLE SEARCHEST AND R

• Använd endast inomhus • Använd bara den medföljande AC-/DC-adaptern • Använd inte i en fuktig miljö

## **Rengöring och underhåll**

**Varning!**<br>- Använd inga rengöringsmedel eller slipmedel.<br>- Rengör inte insidan av enheten.<br>- Rengör enhetens utsida med en mjuk och fuktig trasa.<br>- Rengör enhetens utsida med en mjuk och fuktig trasa.<br>- Enheten är har en

**EDID-hanteringsbrytare (8)** HDMI™-splittrar har stöd för EDID-hanteringsfunktioner. Detta innebär att splittrarna kan justeras till ett fast läge som visas i

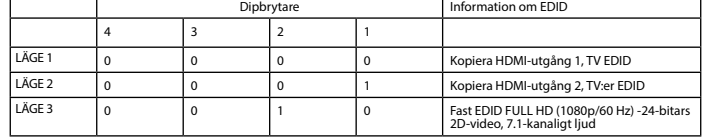

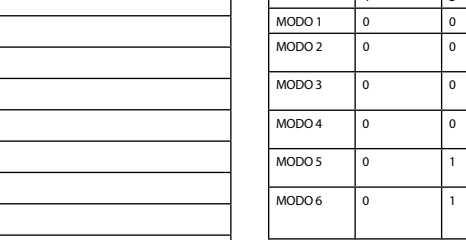

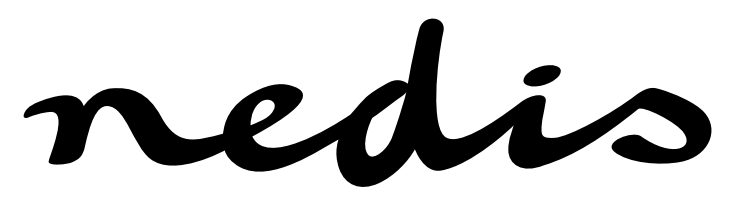

**VSPL3402AT 2-port HDMI™ splitter HDMI™ input 2x HDMI™ output** 

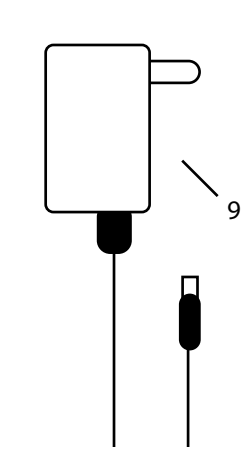

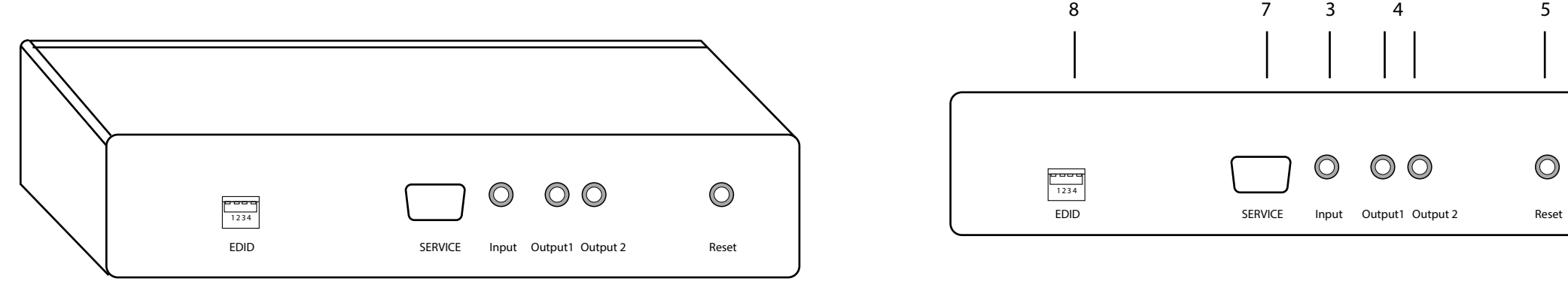

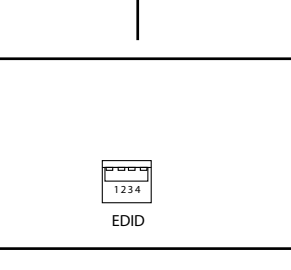

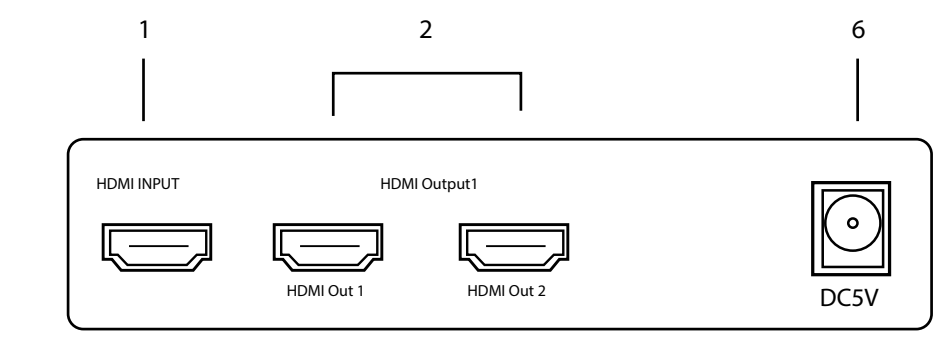

reserv

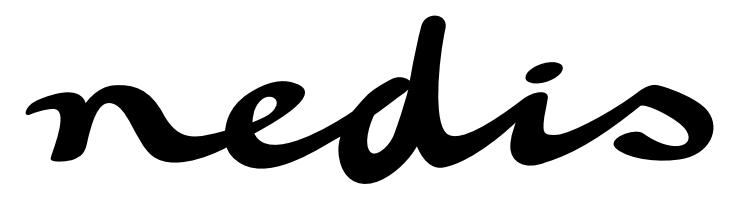

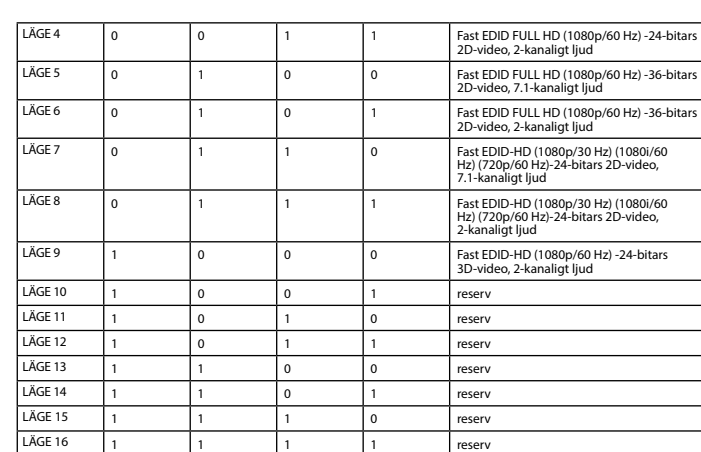

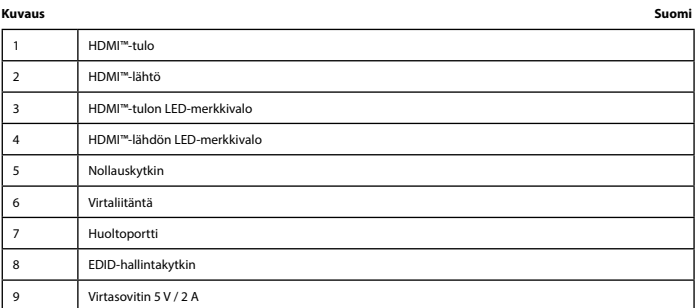

**Asennus**<br>• Katkaise kaikkien laitteiden virta.<br>• Liitä HDMI'''-lähdelaite jakajan HDMI''''-tuloliitäntään,<br>• Liitä ippa 2 HDMI'''-näyttöä jäkajan liitäntään, joka on varustettu merkinnällä OUT 1 ~ OUT 2 (2).<br>• Liitä ippa

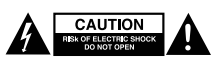

## **EDID-hallintakytkin (8)** HDMI™-jakajat tukevat EDID-hallinta-asetuksia. Näin ollen jakajat voidaan säätää alla olevan taulukon mukaiseen kiinteään<br>tilaan:

**Turvallisuus**

**Varoitus!**<br>• Älä käytä puhdistus- tai hioma-aineita.<br>• Älä yritä korjata laitteen sisäpuolta.<br>• Älä yritä karjata laitetta. Jos laite ei toimi oikein, vaihda se uuteen.<br>• Puhdista laitteen ulkopuoli pehmeällä kostealla li

• Käytä vain sisätiloissa • Käytä vain mukana toimitettavaa AC/DC-sovitinta • Älä käytä kosteissa tiloissa

**Puhdistus ja huolto**

• Laitteessa on huoltoportti päivityksiä varten, joiden suorittamisesta huolehtii valmistaja.

**Μεταγωγέας διαχείρισης EDID (8) ωγεας σιαχειρισης EDID (6)**<br>ωριστές HDMI™ υποστηρίζουν τις ρυθμίσεις διαχείρισης EDID. Αυτό σημαίνει ότι οι διαχωριστές μπορούν να τούν σε μια σταθερή κατάσταση που παρουσιάζεται στον παρακάτω πίνακ

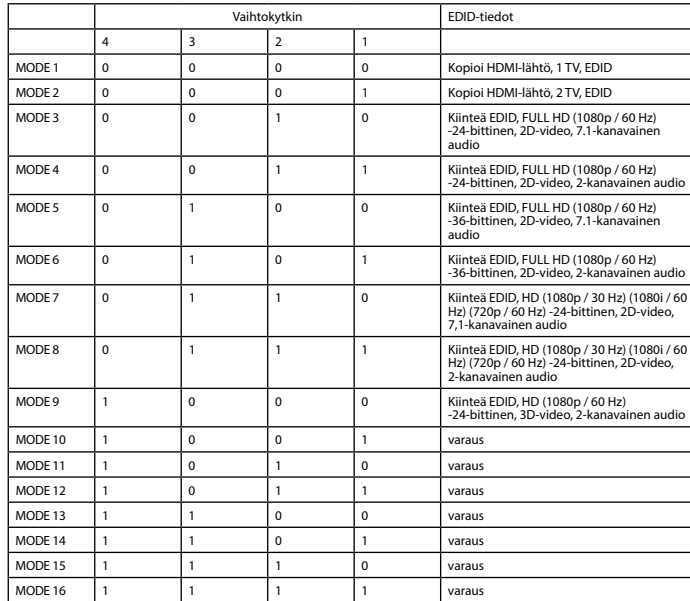

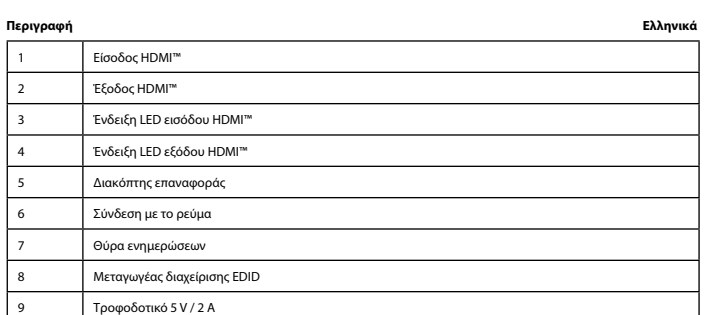

**Εγκατάσταση**

- Απενεργοποιήστε όλες τις συσκευές.<br>• Συνδέστε τη συσκευή προέλευσης HDMI™ στην είσοδο HDMI™ του διαχωριστή,<br>με την ένδειξη Input (1). Η ένδειξη LED (3) ανάβει εάν η υπάρχει τροφοδοσία.<br>• Συνδέστε έως 2 οθόνες HDMI™ στο

• Ενεργοποιήστε όλες τις συσκευές. • Όλες οι συνδεδεμένες οθόνες πλέον δείχνουν το ίδιο σήμα προέλευσης. Οι ενδείξεις LED εξόδου δείχνουν ποιες έξοδοι είναι

συνδεδεμένες (4).<br>· Ο μεταγωγέας επαναφοράς (5) σ .<br>. Ο ετε όλες τις ρυθμίσεις εάν είναι απαραίτητο

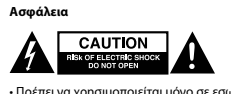

• Πρέπει να χρησιμοποιείται μόνο σε εσωτερικούς χώρους • Πρέπει να χρησιμοποιείτε μόνο το παρεχόμενο τροφοδοτικό AC/DC • Μην χρησιμοποιείτε σε υγρό περιβάλλον

**Καθαρισμός και συντήρηση**

**Προειδοποίηση!**<br>- Μην χρησιμοποιείτε διαλύτες και λειαντικά.<br>- Μην καθαρίζετε το εσωτερικό μέρος της συσκευής.<br>«αινούργια.<br>καθαρίστε τα εξωτερικά μέρη της συσκευής με ένα μαλακό, νωπό πανί.<br>• Καθαρίστε τα εξωτερικά μέρη

.<br>• Η συσκευή είναι εξοπλισμένη με μια θύρα για ενημερώσεις που μπορούν να εκτελε

**Přepínač řízení EDID (8)** HDMI™ rozbočovače podporují nastavení řízení EDID. To znamená, že lze rozbočovače nastavit na pevný režim uvedený v<br>tabulce níže:

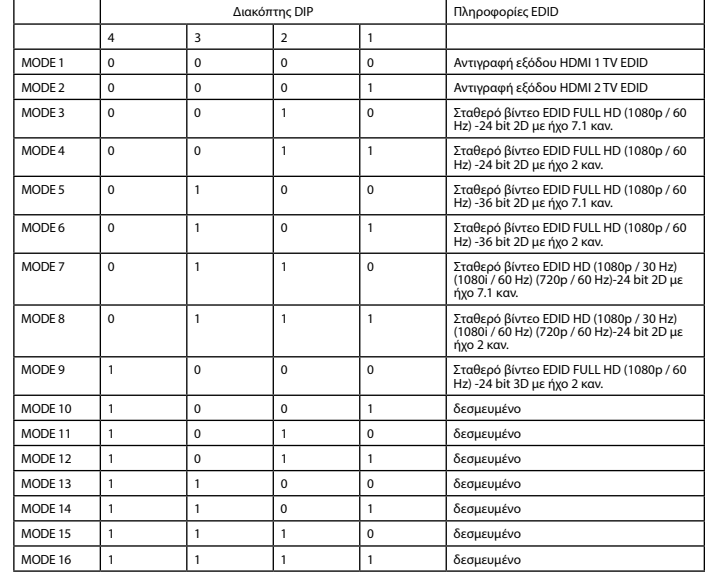

**Uzembe helyezés**<br>• Kapcsolja ki az összes eszközt.<br>• Csatlakoztassa a HDMI™ forráseszközt az elosztó bemenet címkével ellátott<br>† Osatlakoztasson max. 2 HDMI™-képernyőt az elosztó KI 1 – KI 2 (2.) címkével ellátott kimenet • Csatlakoztassa a hálózati adapter dugós végét a kapcsoló DC bemenet (6.) végéhez. • Csatlakoztassa az AC-lap véget az AC fali aljzathoz (9.).

• Kapcsolja be az összes eszközt.<br>• Minden csatlakoztatott képernyő most azonos bemeneti jelet mutat. A kimenet LED jelzőfények mutatják, hogy mely<br>kimenetek vannak csatlakoztatva (4.).<br>• A visszaállítás kapcsolóval (5.) s

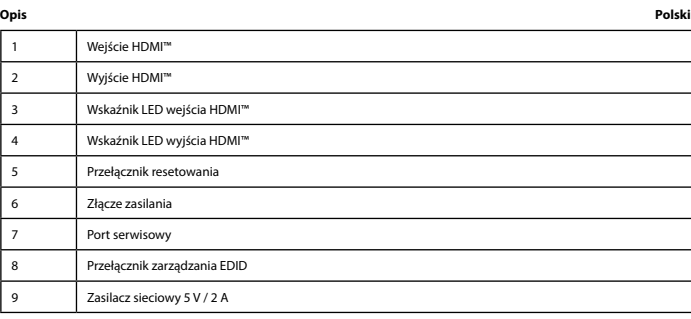

**Instalacja**<br>• Włącz wszystkie urządzenia.<br>• Podłącz urządzenie źródłowe HDMI™ do wejścia HDMI™ rozdzielacza<br>oznaczonego symbolem Input (1). Po włączeniu zasilania zaświeci wskaźnik LED (3).<br>• Podłącz końcówkę tulejową za

• Włącz wszystkie urządzenia • Na wszystkich podłączonych ekranach będzie wyświetlany ten sam sygnał źródłowy. Wskaźniki LED wyjść informują o tym, które wyjścia są podłączone (4).

• Przełącznik resetowania (5) umożliwia zresetowanie wszystkich ustawień w razie potrzeby.

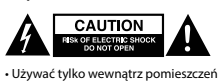

• Używać tylko wewnątrz pomieszczeń • Używać tylko dołączonego zasilacza AC/DC • Nie używać w środowisku o dużej wilgoci

## **Czyszczenie i konserwacja**

**Ostrzeżenie!**

• Nie używać rozpuszczalnikowych ani żrących środków czyszczących.<br>• Nie czyścić wnętrza urządzenia.<br>• Nie próbować naprawiać urządzenia. Jeżeli urządzenie nie działa prawidłowo, należy wymienić je na nowe.<br>• Urządzenie na

• Opriți alimentarea tuturor dispozitivelor.<br>• Conectați dispozitivul sursă HDMI™ la portul de intrare HDMI™ al splitterului,<br>•cu eticheta Intrare (1). LED-ul indicator (3) luminează dacă alimentarea electrică este cuplat • Opriţi alimentarea tuturor dispozitivelor. • Toate ecranele conectate afişează, acum, acelaşi semnal sursă. LED-urile de indicare a ieşirii indică ieşirile care sunt

• Urządzenie jest wyposażone w port serwisowy do wykonywania aktualizacji (może być używane wyłącznie przez producenta)

**Przełącznik zarządzania EDID (8)**<br>Rozdzielacze HDMI™ obsługują ustawienia zarządzania EDID. Oznacza to, że rozdzielacze można dostosować do stałego trybu<br>przedstawionego w poniższej tabeli:

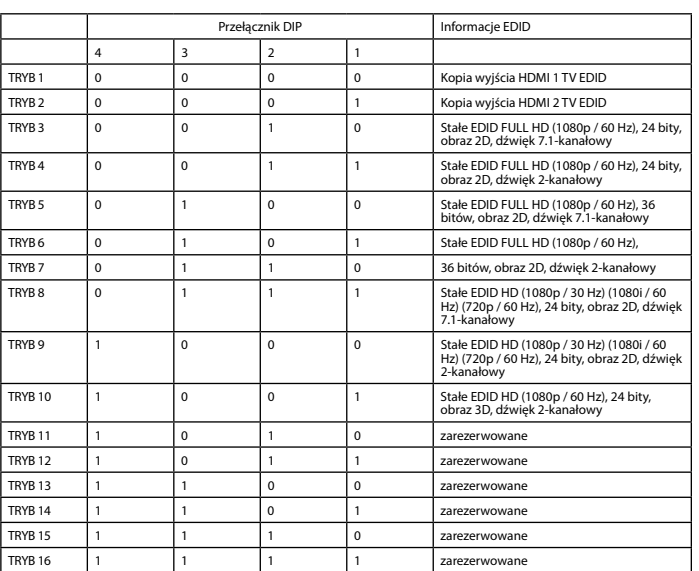

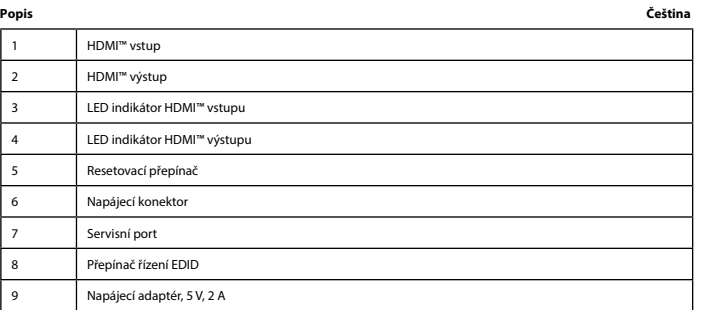

i**nstalace**<br>• Vypněte všechna zařízení.<br>• Připojte zařízení se zdrojem signálu HDMI™ ke vstupnímu portu HDMI™ rozbočovače<br>označenému Input (1). Pokud je zapnuté napájení, LED indikátor (3) svítí.<br>• Připojte akl2 sobrazovk

• Zapněte všechna zařízení. • Na všech připojených obrazovkách se nyní zobrazuje stejný zdrojový signál. LED kontrolky výstupů indikují, které výstupy jsou připojené (4). • Resetovací přepínač (5) umožňuje v případě potřeby resetovat všechna nastavení.

**Bezpečnost**

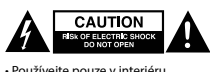

• Používejte pouze v interiéru. • Použijte pouze dodaný napájecí adaptér. • Nepoužívejte ve vlhkém prostředí.

**Čištění a údržba**

**Varování!**<br>• Nepoužívejte čisticí rozpouštědla ani abrazivní čisticí prostředky.<br>• Nečistěte vnitřní části zařízení.

• Nepokoušejte se zařízení opravit. Pokud zařízení nefunguje správně, vyměňte ho za nové.<br>• K čištění vnější části zařízení použijte měkký navlhčený hadřík.<br>• Zařízení je vybaveno servisním portem pro aktualizace, které mů

• HDMI™ kaynak cihazını, dağıtıcının Giriş (1) şeklinde etiketlenmiş<br>HDMI™ girişine bağlayın. Güç açıksa gösterge LED'i (3) yanar.<br>• En fazla 2 HDMI™ ekranını, ÇIKIŞ 1 ∼ ÇIKIŞ 2 (2) şeklinde etiketlenmiş dağıtıcıya bağlay • Güç adaptörünün namlu ucunu anahtarın DC girişine (6) bağlayın. • AC bıçak ucunu bir AC duvar prizine (9) bağlayın • Tüm cihazları açın.<br>• Artık tüm bağlı ekranlar aynı kaynak sinyalini gösterir. Gösterge çıkış LED'leri, hangi çıkışların bağlı olduğunu gösterir (4).<br>• Sıfırlama anahtarı (5), gerekirse tüm ayarları sıfırlamanızı sağlar. **Güvenlik**

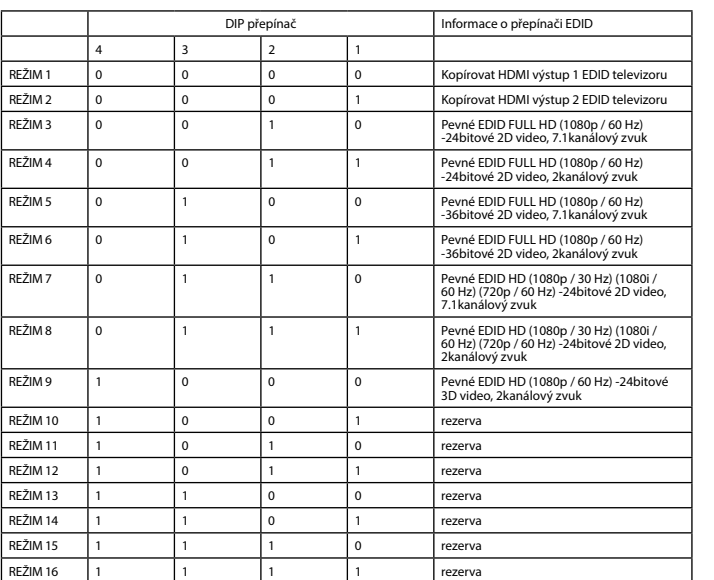

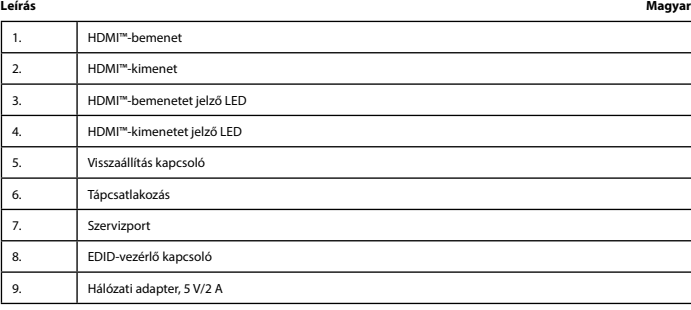

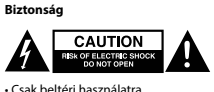

• Csak beltéri használatra • Kizárólag csatlakoztatott AC/DC adaptert használjon • Ne használja párás környezetben

**Tisztítás és karbantartás**

**Figyelem!** • Tisztító- és súrolószerek használatát mellőzze.

• Ne tisztítsa a készülék belsejét.<br>• Ne próbálja megjavítani a készüléket. Ha a készülék működése nem megfelelő, cserélje új készülékre.<br>• A készülék külsejét tisztítsa puha, nedves ruhával.<br>• A készülék egy szervizportta

**EDID-vezérlő kapcsoló (8.)** A HDMI™-elosztó támogatja az EDID beállításokat. Ez azt jelenti, hogy az elosztók az alábbi táblázat alapján beállíthatók egy

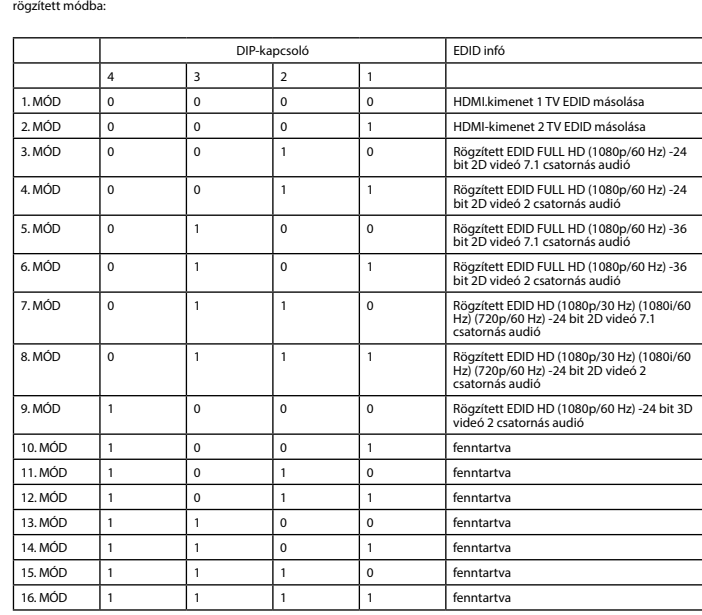

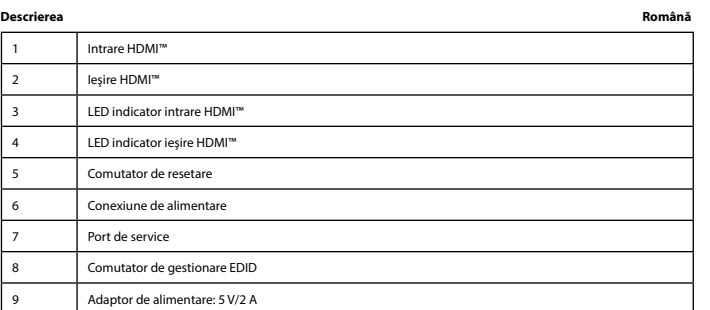

## **Instalare**

conectate (4). • Comutatorul de resetare (5) permite resetarea tuturor setărilor, dacă este necesar.

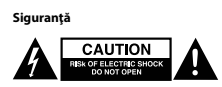

• A se utiliza numai la interior • Folosiţi doar adaptorul de alimentare furnizat • A nu se utiliza într-un mediu umed

**Curăţare şi întreţinere**

**Avertisment!** • Nu folosiţi solvenţi sau agenţi de curăţare abrazivi.

• Nu curăţaţi interiorul dispozitivului. • Nu încercaţi să efectuaţi reparaţii asupra dispozitivului. Dacă dispozitivul nu funcţionează corespunzător, înlocuiţi-l cu unul

nou.<br>• Curățați exteriorul dispozitivului cu o lavetă moale, umedă.<br>• Dispozitivul este prevăzut cu un port de service, pentru actualizări care pot fi efectuate numai de către producător

РЕЖИМ 16 1 HDMI™ 2 HDMI™ çıkışı 3 HDMI™ girişi göstergesi LED  $HDMI<sub>m</sub>$ -------<br>Sıfırlam 6 Güç bağlantısı 7 Hizmet bağlantı noktası 8 EDID yönetimi anahtarı Güç adap

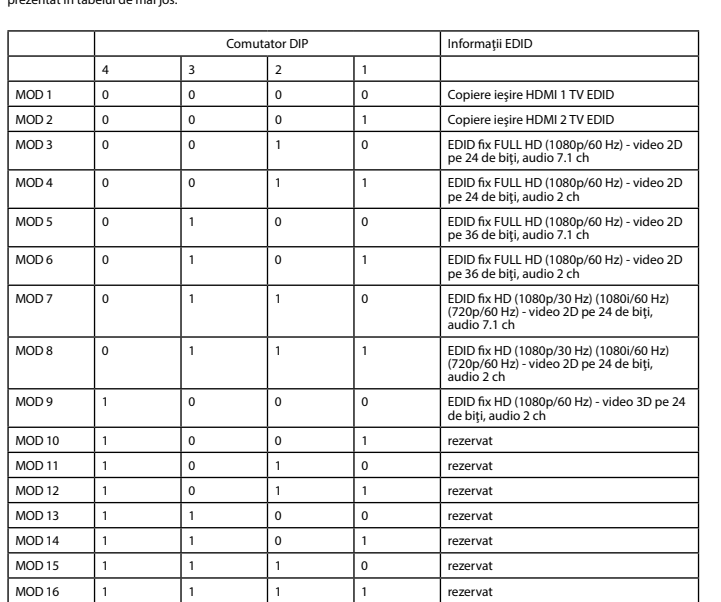

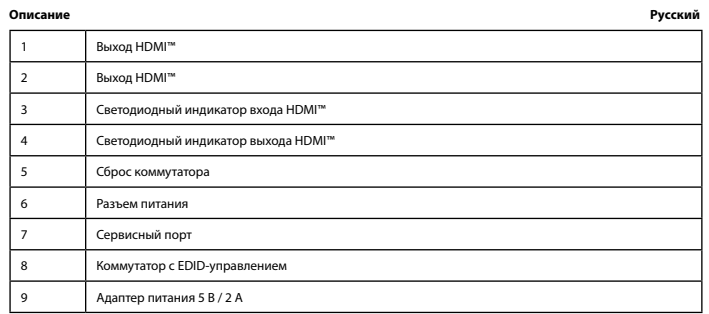

**Установка**<br>• Выключите все устройства.<br>отмеченному маркировкой Вход (1). Загорается светодиодный индикатор (3), еслиттера,<br>отмеченному маркировкой Вход (1). Загорается светодиодный индикатор (3), если питание включено.<br>•

• Подключите цилиндрический штекер адаптера питания ко входному разъему постоянного тока (6) коммутатора. • Включите штекер в розетку переменного тока (9)

• Включите все устройства.

• На всех подключенных экранах теперь отображается один и тот же сигнал источника. Индикаторы выхода<br>показывают, какие выходы подключены (4).<br>• Последний переключатель (5) позволяет выполнить сброс всех настроек, если нео

## Меры предосторожности<br>**Доминистра в Меркоторы**

• Используйте только в помещении • Используйте только адаптер питания переменного/постоянного тока, который входит в комплект поставки. • Не используйте в условиях высокой влажности

**Очистка и ремонт**

 $MOD 2$  0

 $MOD 11$  $MOD 12$  $MOD 13$  $MOD14$ 

## **Comutator de gestionare EDID (8)**<br>Splitterele HDMI™ acceptă setările de management EDID. Aceasta înseamnă că splitterele pot fi reglate la un mod fix,<br>prezentat în tabelul de mai jos:

## **Внимание!** • Не производите очистку, используя растворители или абразивы.

• Не очищайте внутренние компоненты устройства.<br>• Не пытайтесь починить устройство. Если устройство не работает должным образом, поменяйте его на новое.<br>• Очищайте корпус устройства мягкой влажной тканью.<br>• Устройство осн

**Коммутатор с EDID-управлением (8)**<br>В сплиттере HDMI™ есть поддержка параметров EDID-управления. Это означает, что сплиттер может быть подстроен<br>под фиксированный режим, указанный в таблице ниже:

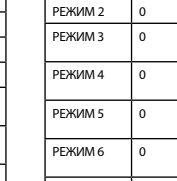

 $P$ ЕЖИМ 8

 $P$ ЕЖИМ 9

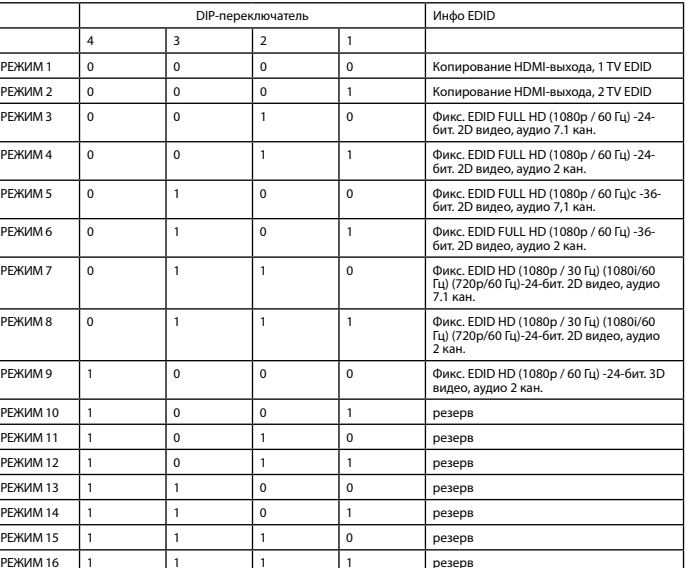

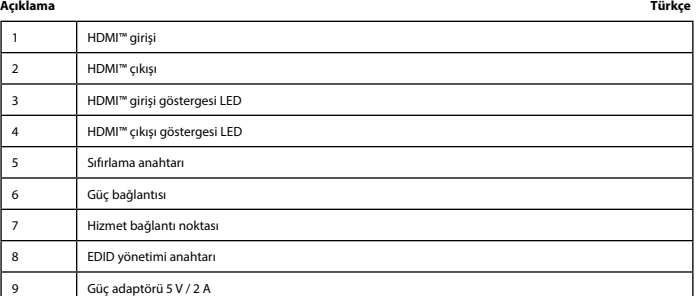

## • Cihazın iç kısmını temizlemeyin.<br>• Cihazı onarmaya çalışmayın. Cihaz düzgün çalışmıyorsa yeni bir cihaz ile değiştirin.<br>• Yumuşak, nemli bir bezle cihazın dış kısmını temizleyin.<br>• Cihazda yalnızca üretici tarafından ger

## **Kurulum** • Tüm cihazları kapatın.

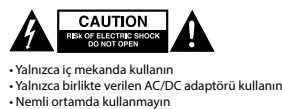

**Temizlik ve bakım**

# **Uyarı!** • Temizleme solventleri veya aşındırıcılar kullanmayın.

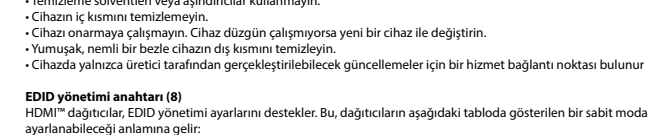

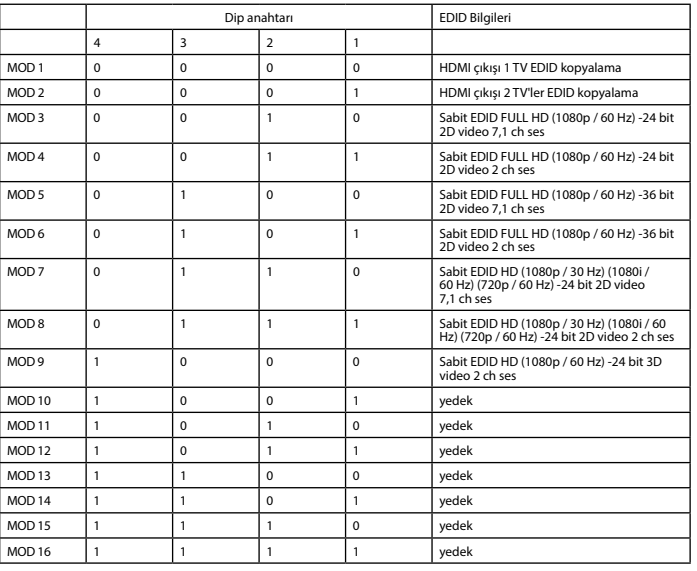